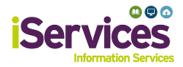

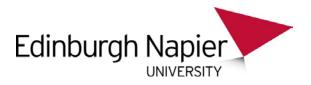

# **Linux Wireless Configuration**

The following configuration is from Ubuntu 18.04.2, other linux Operating Systems may differ.

#### Step 1:

- Select the dropdown icon in the top right of your screen
- Expand the Wi-Fi Not Connected menu
- Press Select Network

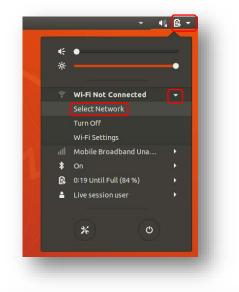

### Step 2:

- Select eduroam
- Press Connect

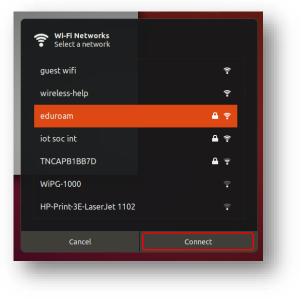

## Step 3:

- Wi-Fi security, select WPA & WPA2 Enterprise
- *Authentication*, select **Protected EAP (PEAP)**
- Anonymous identity, leave blank
- Domain, enter "napier.ac.uk"
- Tick "No CA certificate is required" \*
- *PEAP version,* select **Automatic**
- *Inner authentication,* select **MSCHAPv2**
- Enter username and password
- **Student** username: *MatriculationNumber*@live.napier.ac.uk
- **Staff** username: *StaffNumber*@napier.ac.uk
- Select Join

| Authentication requ                              | ired by Wi-Fi network               |
|--------------------------------------------------|-------------------------------------|
| Passwords or encryption<br>Fi network "eduroam". | keys are required to access the Wi- |
| Wi-Fi security:                                  | WPA & WPA2 Enterprise 🔹             |
| Authentication:                                  | Protected EAP (PEAP)                |
| Anonymous identity:                              |                                     |
| Domain:                                          | napier.ac.uk                        |
| CA certificate:                                  | (None) 👻                            |
| CA certificate password:                         |                                     |
|                                                  | Show passwords                      |
| PEAP version:                                    | Automatic 🔹                         |
| Inner authentication:                            | MSCHAPv2                            |
| Username:                                        |                                     |
| Password:                                        | 44                                  |
|                                                  | Show password                       |
|                                                  | Cancel Connect                      |

\* This version of Ubuntu already trusts the root certificate QuoVadis Root CA2 G3.

### Troubleshooting

If you are still having difficulty, please take your device to the library desk at either Sighthill, Craiglockhart, or Merchiston Campuses.

You may also phone the **IS Service Desk** on **0131 455 3000** for assistance.